## **Procédure de branchement au réseau sans fil Ahuntsic-Web sous Mac OS X**

Réseau **Ahuntsic-Web** (Accès au Web uniquement)

Afficher les réseaux sans fil disponibles et choisir le réseau **Ahuntsic-Web**

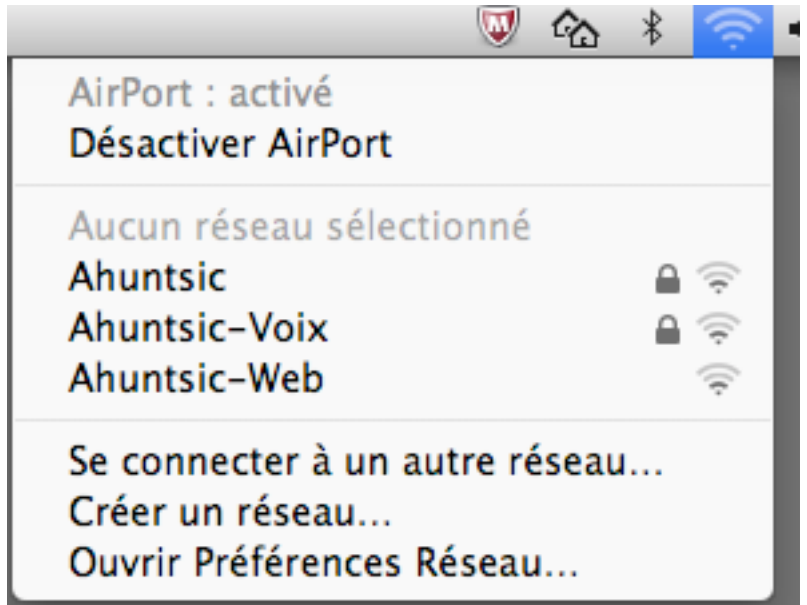

Lancer votre navigateur Safari ou Firefox, On vous demande de vous authentifier au réseau:

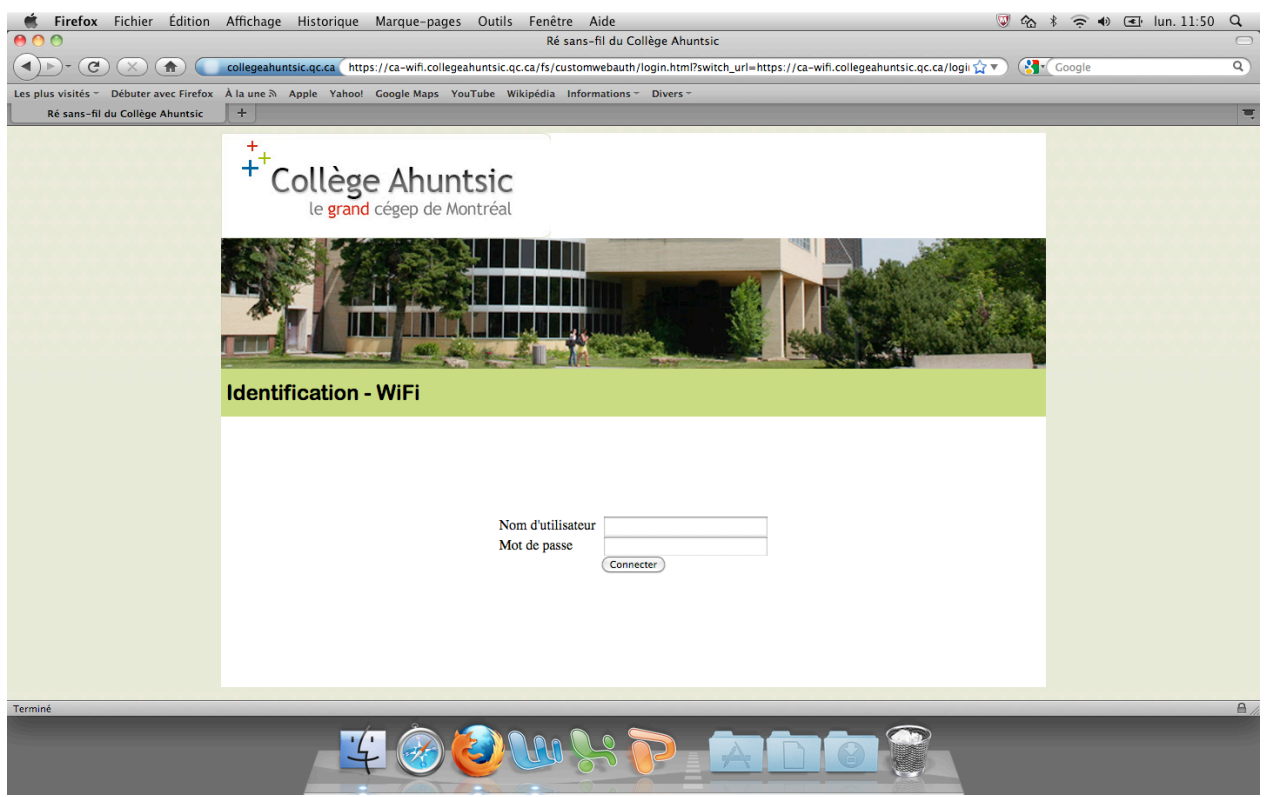

Entrer votre code usager et votre mot de passe du réseau et faire **Connecter**.

Une fois authentifié, vous êtes prêt à naviguer, votre page d'accueil s'affiche :

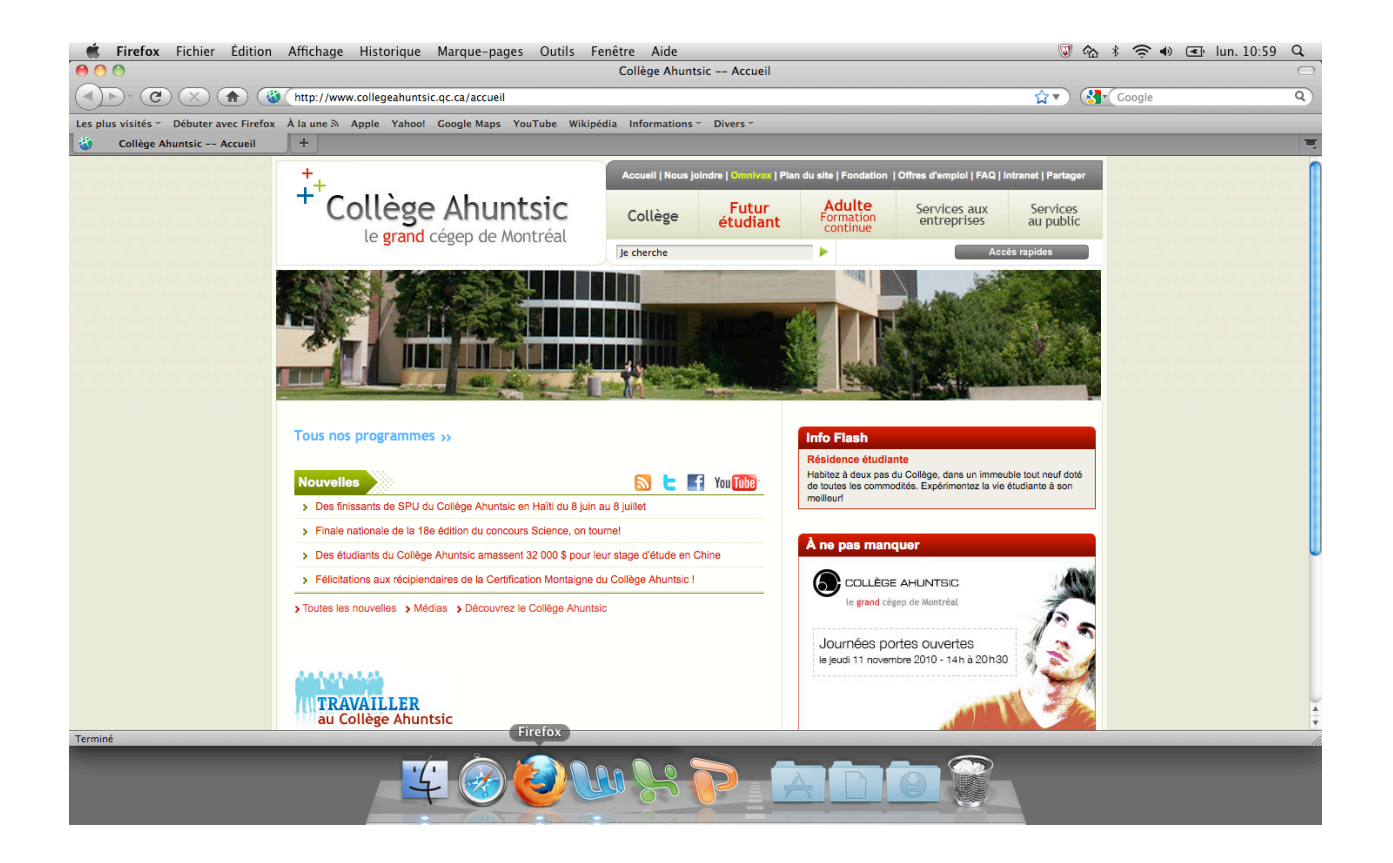